## **Reproduzindo Vídeos**

Você pode selecionar e reproduzir os vídeos gravados de uma tela de índice (visor de miniaturas).

Os conteúdos do destino de gravação selecionado em "REC MEDIA FOR VIDEO" (Gravar mídia para vídeo) são exibidos na tela de índice.

*1* Selecione o modo de reprodução.

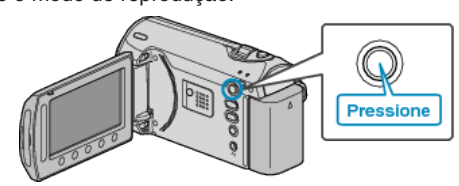

*2* Selecione o modo vídeo.

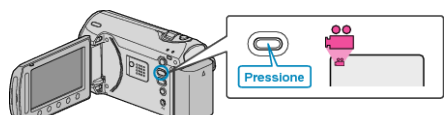

**3** Selecione o vídeo desejado e pressione  $\circledcirc$ .

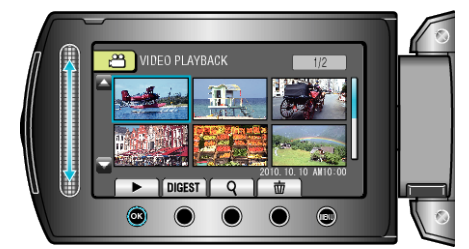

• Pressione para parar a reprodução.

## **Botões de Operação para Reprodução de Vídeo**

<Durante a Exibição da Tela de Índice>

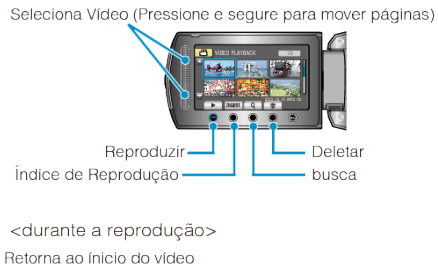

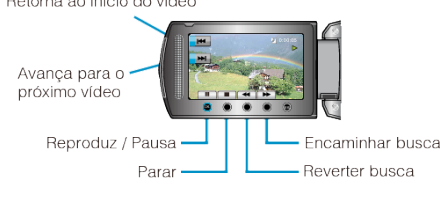

### **Durante a Exibição da Tela de Índice**

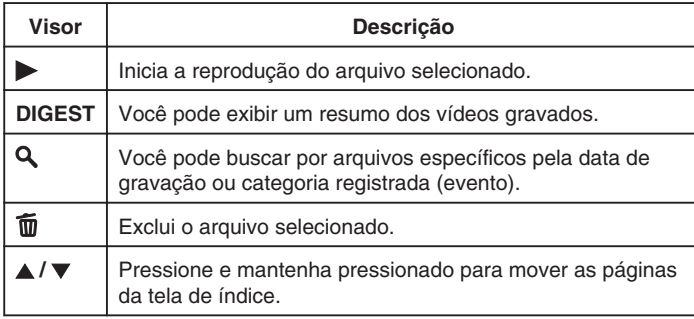

#### **Durante a Reprodução de Vídeo**

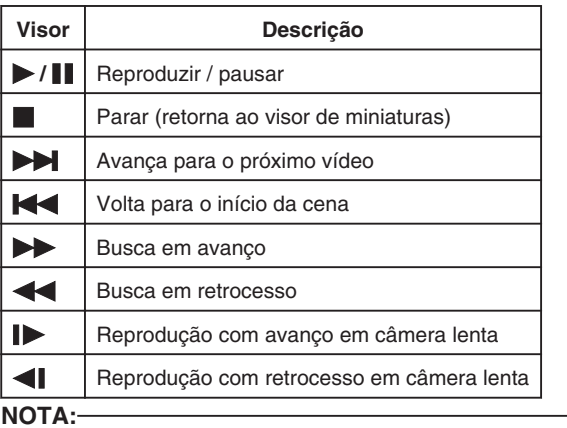

- Pressione o sensor de toque e os botões ao redor da tela com seus dedos.
- O sensor de toque e os botões não funcionam se você tocá-los com as unhas ou usando luvas.
- As exibições na tela não funcionam mesmo se você tocá-las.
- Você pode buscar por arquivos específicos pela data de gravação ou categoria registrada (evento). Isso é útil quando a busca é feita entre uma grande quantidade de arquivos.

#### **CUIDADO:**

● Faça uma cópia de segurança dos dados importantes gravados. A JVC não será responsável por quaisquer perdas de dados.

# **Visualizando a Data de Gravação e Outras Informações**

Pressione **Φ**.

Você pode exibir a data de gravação do arquivo selecionado.

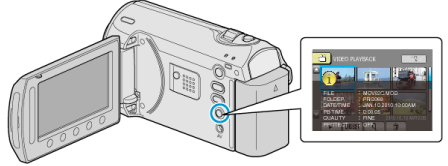

#### **Aumentando / Diminuindo o Número de Arquivos para Exibição na Tela de Índice.**

Opere o botão de zoom quando a tela de índice for exibida (exibição de miniaturas) para alterar o número de arquivos na tela na seguinte ordem: 6 arquivos  $\rightarrow$  20 arquivos  $\rightarrow$  3 arquivos.

● As informações dos arquivos também são mostradas quando 3 arquivos são exibidos.